**Assessment Online Forms QuickStart Guide**

## **Logging In**

- Before beginning, make sure that you have a **MyGaDOE account** and that you are designated as the **System Test Coordinator**.
- Go to<https://portal.doe.k12.ga.us/Login.aspx> and login with your username and password.
- Scroll to the bottom of the MyGaDOE page until you see the **Surveys** module.
- Click on  $\sqrt[4]{\frac{\text{More}}{\text{More}}}}$  More.
- Click on **View Summary** for a form.

#### **Add a New Record – ALL Surveys**

- Click on **Add New Record** Add a New Record.
- **Click the <b>Start Button.**
- Fill out the form. Items with a red asterisk are mandatory.
- There is now a **GTID Validator.** After entering the GTID, the Student Name will automatically populate.
- When you are finished with the form and are ready to submit, click the **green check mark**.
- Click the **Submit for Approval** button.
- If you are given a warning that you haven't filled out all of the required fields, click on the **Edit** button to return to the form and fill out all fields with a red asterisk.
- $\bullet$ If you are not finished with the form but would like to save to work on later, click **Save**

# and Exit. **Save & Exit**

The Testing Irregularity and Assessment Rescore forms will go to the DOE Assessment Division for approval. The Superintendent Test Certification and Special Administration Request forms will be sent to the District Superintendent for approval before being sent to the DOE.

### **The Summary Page**

- Click on the **Magnifying glass** to view the form.
- Click on the **Pencil** to edit the form.
- Click on the  $\times$  Red X to delete the form.
- Click the **column headers** to change sorting.
- Click the **Filter Button** to filter by particular criteria.
- Click **Export Button** to export the columns shown on the summary page.
- Click the **Print Page Button** to all information on the page.

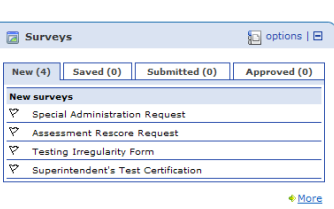

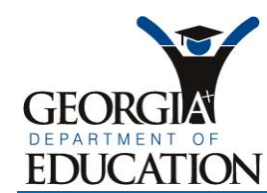

Kathy Cox, State Superintendent of Schools

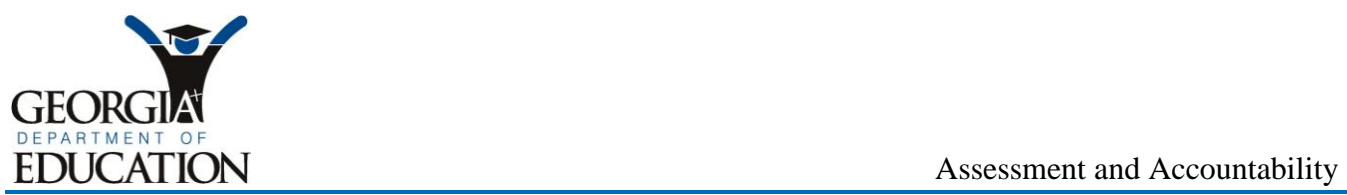

#### Kathy Cox, State Superintendent of Schools

#### 2009 Testing Irregularity Form

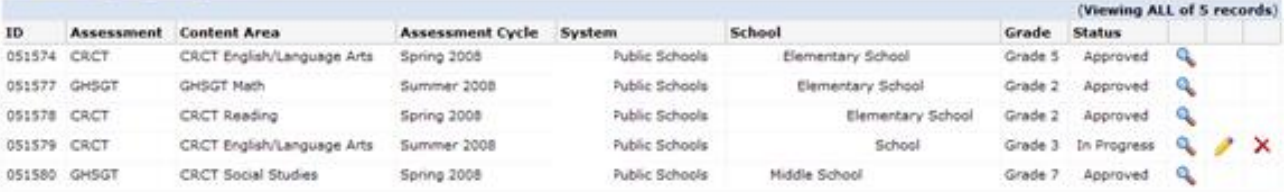

## **Interpreting the Survey "Status" Column**

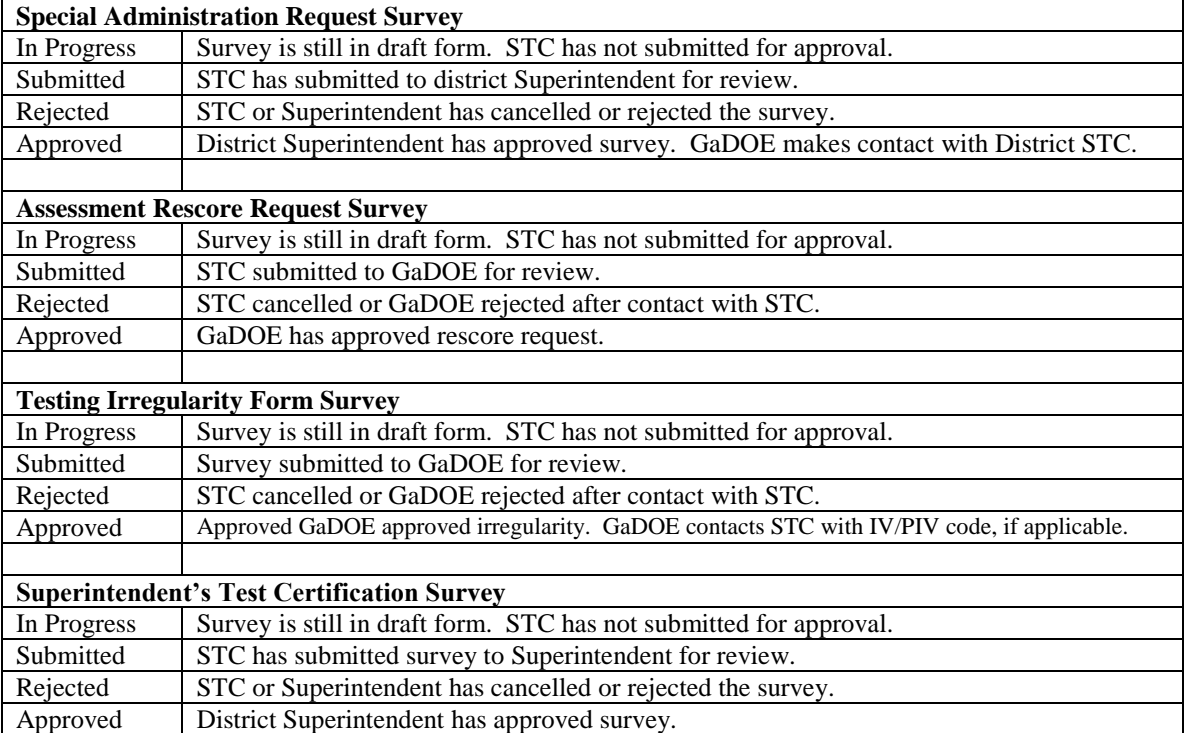